## acv

### **CONFIDENCE IN DRIVING**

### **РУКОВОДСТВО ПОЛЬЗОВАТЕЛЯ**

# **GQ119**

Автомобильный видеорегистратор с поллержкой разрешения FullHD Car digital video recorder with FullHD recording

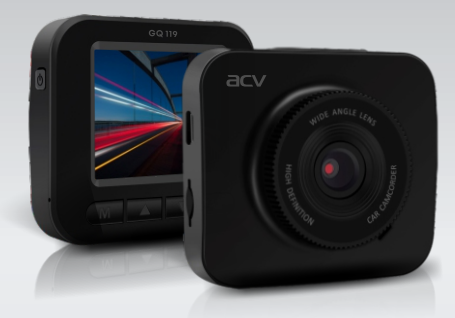

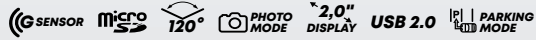

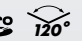

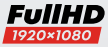

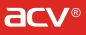

В соответствии с проводимой политикой постоянного контроля и совершенствования технических характеристик и дизайна возможно внесение изменений в данное руководство без предварительного уведомления пользователя!

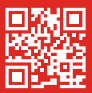

### **СОДЕРЖАНИЕ**

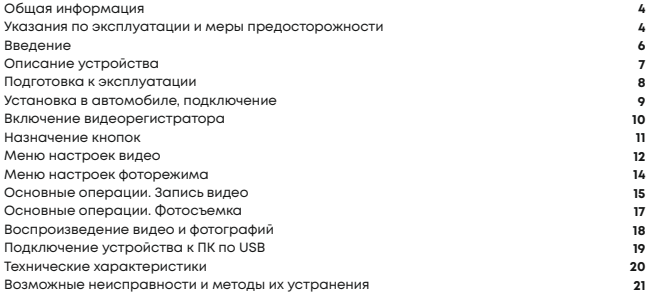

### ОБШАЯ ИНФОРМАЦИЯ

Благоларим за то, что Вы выбрали автомобильный вилеорегистратор ACV GQ119. Прежде HAM HOUCITE SKOUNCITOUMD VOTDONCTRO BHIMATERENO PROVINTE ROHHOE DVKOROROTRO VTONE воспользоваться всеми возможностями видеорегистратора и продлить срок его службы. Сохраните это руковолство, чтобы обратиться к нему, если в булушем возникнет такая необходимость. Данное Руковолство солержит информацию о технических характеристиках устройства, кнопках управления устройством и его программном обеспечении, перечень мер безопасности, игнорирование или несоблюдение которых может привести к повреждению устройства, сбоям в его работе или к выходу из строя. В руковолстве так же солержатся советы по использованию вилеорегистратора. Привелённая информация позволит избежать ошибок, связанных с неправильной эксплуатацией устройства.В случае выявления несоответствия функционала устройства данному руководству по эксплуатации, скачайте последнюю версию инструкции с официального сайта www.acv-auto.com. Если Вы обнаружили ошибки или не соответствия в описании и работе устройства, пожалуйста, сообщите об этом на электронный алрес: Russig@gcy-guto.com

### УКАЗАНИЯ ПО ЭКСПЛУАТАЦИИ И МЕРЫ ПРЕДОСТОРОЖНОСТИ

Автомобильный вилеорегистратор GQ119 произвелен и предназначен для мобильного использования. Нижеследующие указания по эксплуатации предназначены для того. чтобы помочь Вам правильно использовать устройство без угрозы чьей-либо безопасности и сохранять его в рабочем состоянии. Внимательно прочитайте тот раздел и строго следуйте приведенным в нем инструкциям.

### МЕРЫ ПРЕДОСТОРОЖНОСТИ ПРИ РАБОТЕ С АДАПТЕРОМ ПИТАНИЯ

- Заряжайте устройство только от совместимых зарялных устройств. При первой зарялке рекоменлуется заряжать его в течение 2-х часов.

· При зарялке устройства используйте только станлартный тип алаптера питания в прикуриватель автомобиля (включен в комплект поставки). Использование нестандартного или иного типа зарядного устройства может привести к повреждению видеорегистратора и потере гарантии на устройство.

• Алаптер можно полключать только к тому типу электрической сети, параметры которой указаны на маркировке. Если Вы не уверены в соответствии параметров электрической сети и адаптера питания, проконсультируйтесь со специалистами, обратитесь в службу поллержки или в олин из авторизованных изготовителем сервисных центров. Храните адаптер питания в недоступном для детей месте.

#### **МЕРЫ БЕЗОПАСНОСТИ ПРИ ОБРАЩЕНИИ С ЖИДКОКРИСТАЛЛИЧЕСКИМ ДИСПЛЕЕМ УСТРОЙСТВА**

Экран жидкокристаллического (ЖК) дисплея – хрупкое устройство, требующее бережного обращения.

· Для протирки экрана ЖК-дисплея используйте только мягкую ткань на основе микрофибры

или специальные салфетки.

·Используйте только специальные средства для очистки дисплея.

· Не касайтесь поверхности экрана острыми предметами.

· Не оказывайте на экран сильного давления и не размещайте на нем какие-либо предметы. Это может привести к повреждениям дисплея и потере гарантии на устройство.

· Не оставляйте дисплей под прямыми солнечными лучами.

#### **МЕРЫ БЕЗОПАСНОСТИ ПРИ РАБОТЕ С РАЗЪЕМАМИ**

· Не применяйте силу при подключении к разъемам внешних устройств. Это может привести к повреждению контактов.

·Не допускайте попадания в разъемы посторонних предметов, а так же жидкости и пыли. Это может привести как к повреждению разъёма, так и устройства в целом. ·Перед установкой убедитесь, что штекер подсоединяется правильной стороной. При необходимости переверните штекер.

#### **МЕРЫ БЕЗОПАСНОСТИ ПРИ ОБРАЩЕНИИ С КАРТАМИ ПАМЯТИ**

·Устанавливайте карту памяти только правильной стороной. Не прилагайте усилия, если карта не входит в слот устройства. Это может привести к повреждению, как самого слота, так и карты памяти.

·Не допускайте попадания в разъем карты памяти посторонних предметов, а также жидкости и пыли. Это может привести как к повреждению разъёма, так и устройства в целом.

·Перед установкой убедитесь, что карта устанавливается правильной стороной. При необходимости переверните карту.

·Если не удается установить карту в разъем, убедитесь в её соответствии спецификации microSD/microSDHC.

·Не извлекайте карту памяти во время доступа устройства к ее содержимому (запись, чтение, копирование, воспроизведение файлов). Это может привести к потере данных или к выходу карты из строя.

·Не используйте карту памяти при повышенной температуре.

·Берегите карту от попадания жидкости или эрозийных материалов.

### **ВВЕДЕНИЕ**

Видеорегистратор GQ119 разработан специально для записи видео и аудио контента в режиме реального времени во время вождения транспортного средства. Видеорегистратор оснащен магнитным креплением для удобства быстрой установки и демонтажа.

#### **ОСОБЕННОСТИ**

- ·FHD камера (1920 х 1080)
- ·Светодиодный цветной IPS дисплей с диагональю 2,0"
- ·Широкоугольный фронтальный объектив с апертурой 120 градусов
- ·Автоматическая аварийная запись при фиксации столкновений
- ·Легкосъемное поворотное крепление

 Поддержка Micro-SD карт памяти до 32 Гб (класс 10 или выше, требуется для HD видео записи)

#### **СОДЕРЖИМОЕ УПАКОВКИ**

Пакет содержит следующие элементы:

- ·Автомобильный видеорегистратор
- · Держатель на стекло
- ·Автомобильный адаптер питания
- ·Кабель USB miniUSB
- Руководство по эксплуатации
- ·Гарантийный талон

При обнаружении отсутствия какой либо из позиций содержимого немедленно свяжитесь с продавцом.

### **ОПИСАНИЕ УСТРОЙСТВА**

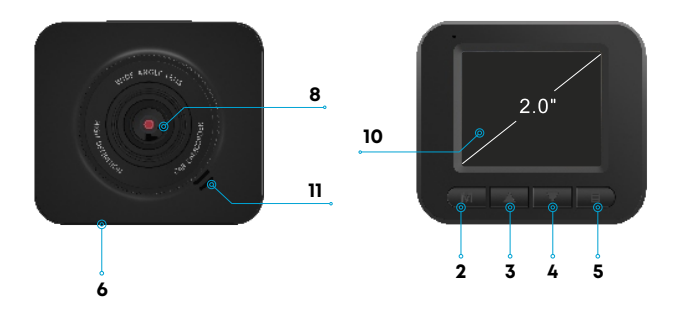

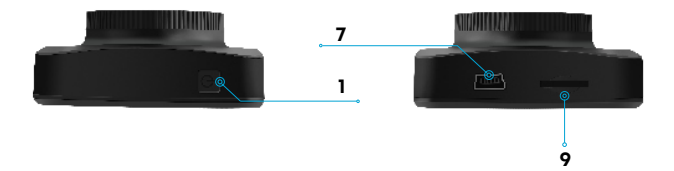

**1. PWR/Ok** - Вкл/Выкл устройства

- Подтверждение (ОК)
- **2.** Выбор режима
- **3.** Вверх
- **4.** Вниз
- **5.** Меню настроек
- **6.** Reset кнопка сброса
- **7.** Микро-USB интерфейс
- **8**. Камера **.**
- **9.** TF-слот (micro SD)
- **10.** ЖК дисплей
- **11.** Динамик

### **ПОДГОТОВКА К ЭКСПЛУАТАЦИИ**

#### **ПРОВЕРКА АККУМУЛЯТОРА**

Включите устройство, для этого, нажмите кнопку **POWER** (1). Проверьте степень заряда батареи:

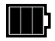

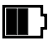

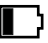

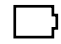

Полный заряд батареи Средний заряд батареи Низкий заряд батареи Заряд недостаточен,

подсоедините совместное зарядное устройство

При необходимости, зарядите устройство.

Устройство может быть заряжено как с помощью USB-кабеля, подключенного к компьютеру, так и с помощью сетевого или автомобильного зарядного устройства с силой тока не более 1А.

#### **УСТАНОВКА КАРТЫ ПАМЯТИ**

- Вставьте карту памяти в слот **(9)**, не прилагая усилий до щелчка.

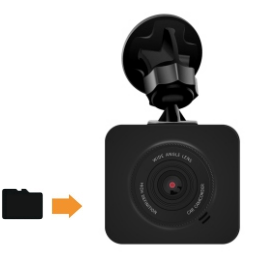

- Если устройство не может инициализировать карту памяти или файловая система на ней не оптимальна, возможно, потребуется отформатировать ее на устройстве (при этом все данные на карте памяти будут удалены). Для извлечения карты памяти нажмите на край карты памяти внутрь, пока не услышите/почувствуете щелчок, затем дайте устройству возможность вытолкнуть карту из гнезда.

### **УCTAHOBKA В АВТОМОБИЛЕ**

1.Выберите подходящее место на лобовом стекле автомобиля, желательно поближе к центру,

чтобы ничто не загораживало обзор.

2.Снимите защитную пленку с липкой ленты на креплении.

3.Обезжирьте поверхность лобового стекла в месте установки. Не устанавливайте регистратор на влажное или обледенелое стекло для надежной фиксации!

4.Установите крепление липкой стороной в выбранное место на лобовом стекле и надавите

на несколько секунд, чтобы зафиксировать.

5.Вставьте видеорегистратор в крепление

6.Отрегулируйте угол наклона камеры для получения оптимального обзора. Объектив камеры должен быть направлен горизонтально. Зафиксируйте наклон, закрутив фиксатор на

креплении.

7.Спрячьте кабель с адаптером питания за уплотнитель, как показано на картинке. При такой установке он не будет загораживать обзор водителю.

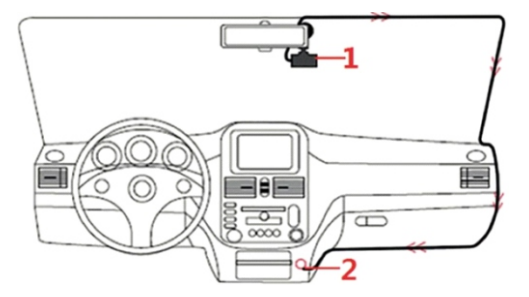

8. Вставьте карту памяти Micro SD в слот устройства.

9. Вставьте кабель питания в разъем на креплении, а адаптер питания в прикуриватель. Установка завершена.

10. Для снятия устройства с крепления потяните его на себя под углом. Не тяните вниз!

#### *ВНИМАНИЕ!*

1. Не вынимайте и не вставляйте карту памяти, когда устройство включено. Это может привести к повреждению карты памяти.

2. Рекомендуется использовать микро-SD карты класса скорости 6 и выше емкостью 16 или 32 ГБ. Устройство также поддерживает карты емкостью 128Гб класса скорости 10. 3. Рекомендуется отформатировать микро SD карты перед первым использованием.

### **ПОДКЛЮЧЕНИЕ К ИСТОЧНИКУ ПИТАНИЯ ТРАНСПОРТНОГО СРЕДСТВА**

Используйте только прилагаемый автомобильный адаптер для питания устройства и зарядки встроенной батареи. Подключите один конец автомобильного адаптера к USB разъему регистратора. Подключите другой конец автомобильного зарядного устройства к прикуривателю вашего автомобиля.

#### *ПРИМЕЧАНИЕ:*

 Пожалуйста, обратите внимание, если температура окружающей среды достигает +45°С или выше, автомобильный адаптер еще может служить источником питания для видеорегистратора, но не сможет зарядить аккумулятор. Это характерно для Литий полимерных батарей и не является неисправностью.

### **ВКЛЮЧЕНИЕ ВИДЕОРЕГИСТРАТОРА**

#### **Автоматическое Включение/Выключение**

После запуска двигателя автомобиля, видеорегистратор включается автоматически и начинается запись (если в настройках включена «автоматическая запись»). После выключения двигателя видеорегистратор автоматически сохраняет запись и выключается в течение 5 секунд. Отсоединять кабель питания от крепления не нужно, достаточно просто снимать видеорегистратор, он будет включаться и выключаться автоматически при соединении контактов на креплении.

### **НАЗНАЧЕНИЕ KHOПOK**

#### **1. Кнопка POWER/Оk**

Длительное нажатие (2 сек) — вкл./выкл. видеорегистратора Корткое нажатие на включенном устройстве - включение/выключение записи, снимок экрана

Короткое нажатие в режиме настроек — подтверждение выбора **Ok.**

#### **2. Кнопка М (MODE)**

Переключение режимов (Видео / Фото / Просмотр)

Длинное нажатие - вход в меню настроек

Короткое нажатие в режиме записи - блокировка текущего файла от удаления

#### **3. Кнопка ВНИЗ**

- В меню передвигает курсор вниз
- В режиме просмотра переход к предыдущему ролику

#### **4. Кнопка BBEPX**

- В меню передвигает курсор вверх
- В режиме просмотра переход к следующему ролику

#### **5. Кнопка режима настроек**

Вход в меню настроек

**6.** Кнопка **RESET**

Перезагрузка видеорегистратора

### **МЕНЮ НАСТРОЕК ВИДЕО**

Для входа в меню настроек видео фиксации, находясь в режиме видео, нажмите с удержанием кнопку Menu.

Описание и настройки параметров видеозаписи, доступных в данном устройстве.

#### **Разрешение.**

Настройка разрешения в режиме видеозаписи. Доступные параметры FHD 1920\*1080, HD 1280\*720

#### **Цикл записи.**

Настройка длительности фрагмента видео при включенной циклической записи, либо отключение этой функции. Значения: Выкл./ 1мин./2 мин./3мин./5мин./10 мин./20мин.

#### **Экспозиция**

Регулировка экспозиции позволяет настроить изображение для различных условий освещенности. При постоянном избытке освещенности увеличьте значение экспозиции, при недостатке - уменьшите.

Значения: по умолчанию: от +2,0 до -2,0 (по умолчанию +0.0)

#### **Детектор движения.**

При включении этой функции видеорегистратор будет включать запись только при наличии движения в кадре. Обратите внимание, что для работы этой функции видеорегистратор должен быть включен. Значения: Вкл./Выкл.

#### **Режим парковки**

При включении режима парковки после отключения питания видеорегистратор будет включаться при срабатывании G-сенсора и сохранять защищенное от удаления видео. Длина отрезка видео 10 секунд. Дополнительно включать G-сенсор для работы режима парковки не требуется. Значения: Выкл./Вкл.

#### **Микрофон**

Включение и отключение записи звука. Значения: Вкл./Выкл.

#### **Штамп даты**

Штамп даты, времени, на видео. Значения: Вкл./Выкл.

#### **G-сенсор**

Датчик удара (G-сенсор) позволяет автоматически защищать фрагмент видео от перезаписи при ударах и резких ускорениях и торможениях. Датчик удара может срабатывать на неровностях дороги, особенно при высокой чувствительности, что может привести к заполнению карты памяти защищенными файлами. Значения: Выкл./Высок./Средн./Низ.

#### **Установка времени**

Настройка даты и времени. Для установки используйте кнопки ВВЕРХ (3) ВНИЗ (4). Нажмите ОК (1) для подтверждения выбранного значения

#### **Автовыключение**

Настройка времени, через которое устройство отключится, при условии, что не идет запись видео и отсутствуют нажатия на кнопки. Значения: Выкл./ 1мин./3мин.

#### **Отключение экрана**

Автовотключение экрана. Время работы экрана после нажатия на кнопки. Значения: Выкл./ 2мин./5мин./10мин.

#### **Звук клавиш**

Включение и отключение звука при нажатии на кнопки. Значения: Вкл./Выкл.

#### **Язык**

Выбор языка интерфейса видеорегистратора. Значение по умолчанию: Русский **Частота**

Настройка частоты освещения позволяет избавиться от мерцания светофоров или при съемке в помещении. Значения: 50 Гц/60Гц

#### **Очистка карты памяти**

Форматирование карты памяти. Обратите внимание, что защищенные от перезаписи файлы в ходе форматирования будут удалены.

#### **Сброс настроек**

Сброс устройства до заводских настроек.

#### **Версия ПО**

Версия установленного программного обеспечения.

### **МЕНЮ НАСТРОЕК ФОТОРЕЖИМА**

Для входа в меню настроек фотосъемки, находясь в режиме фото, нажмите с удержанием кнопку Menu.

#### **Разрешение.**

Разрешение фото с указанием количества мегапикселей и разрешения. Значения от VGA 640x480 до 12М 4032x3024

#### **Съемка серии.**

Во включенном режиме делает серию из пяти фотографий. Значения: Вкл./Выкл **Качество.**

Настройка качества фото за счет настройки сжатия файла. Чем выше качество, тем больше места на карте памяти занимает снимок.

Степень сжатия JPEG файла Хорошо/Норма/Эконом

#### **Резкость.**

Настройка резкости фото. При высокой резкости могут возникнуть артефакты, при низкой резкости может снизиться детализация фото.

Значения Сильно/Норма/Мягкий

#### **Баланс белого.**

Настройка баланса белого для различных условий освещения позволяет добиться максимально правильной цветопередачи.

Значения: Авто/Солнечно/Пасмурнод/Вольфрам/Флуоресцентный

#### **ISO**

Настройка светочувствительности. Значения: Авто/100/200/400.

#### **Экспозиция**

Регулировка экспозиции позволяет настроить изображение для различных условий освещенности. При постоянном избытке освещенности увеличьте значение экспозиции, при недостатке - уменьшите. Значения от -2.0 до +2.0.

#### **Стабилизация**

Режим стабилизации улучшает качество снимка в движении. Значения: Вкл./Выкл

#### **Быстрый просмотр**

Настройка позволяет просматривать снимок непосредственно после съемки. Настройка съемки серии при этом должна быть выключена. Значение: Выкл./2 сек./5 сек.

#### **Штамп даты**

Включение/выключение наложения информации о текущих дате и времени на видео и фото. Значения: Выкл./Вкл.

#### *Примечание.*

Остальные режимы были описаны ранее в меню настроек режима ВИДЕО

### **ОСНОВНЫЕ ОПЕРАЦИИ**

### **ЗАПИСЬ ВИДЕО**

Запись видео во время вождения

После запуска двигателя автомобиля, видеорегистратор включается автоматически и начинается запись. Если функция автоматического включение в настройках активирована. После выключения двигателя видеорегистратор автоматически сохраняет запись и выключается в течение 5 секунд.

#### **Включение записи Видео вручную.**

1. Для включения/выключения записи нажмите кнопку **Power/Ok**  Примечание:

1. Один видео файл сохраняется для каждого из 1, 2, 3, 5, 10, 20 минутных фрагментов записи.

2. Устройство сохраняет записанные файлы на карту памяти. Если карта заполняется полностью, устройство в процессе записи новых файлов удаляет старые файлы на карте памяти, если они не защищены от перезаписи.

Защита текущего файла от удаления.

В процессе записи видео, если вам необходимо экстренно сохранить текущий файл, нажмите

кнопку **"M".** Иконка будет отображаться в верхнем левом углу экрана, и записанный

файл будет защищен от перезаписи.

Чтобы остановить запись, нажмите кнопк **Power/Ok.**

### **ОПИСАНИЕ ДИСПЛЕЯ В РЕЖИМЕ ВИДЕОФИКСАЦИИ**

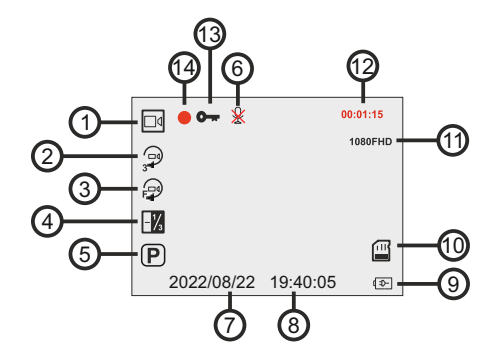

- 1. Режим видео фиксации
- 2. Циклическая запись включена
- 3. Детектор движения включен
- 4. Значение экспозиции
- 5. Включен режим парковки
- 6. Запись звука выключена
- 7. Текущая дата
- 8. Текущее время
- 9. Подключен источник питания
- 10. Карта памяти установлена
- 11. Разрешение записи
- 12. Длина текущего фрагмента видео
- 13. Текущий файл защищен от перезаписи
- 14. Индикация записи

### **ФОТОСЪЕМКА**

Видеорегистратор может быть использован для фотосъемки. В режиме ожидания, нажмите кнопку **«M»** для включения фото режима. В левом верхнем углу будет отображаться значок ГОТ чтобы сделать снимок нажмите кнопку **Power/Ok.**

#### *Примечание:*

 Если выполняется запись, нажмите кнопку **Ok,** чтобы остановить запись. После этого можно будет включить фото режим как описано выше.

#### **Описание дисплея в фото режиме**

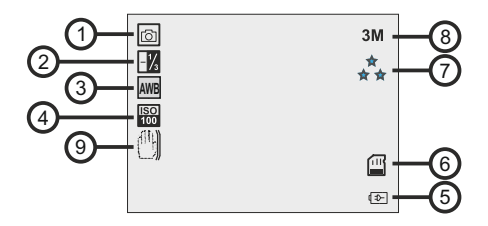

- 1. Режим Фото
- 2. Значение экспозиции (если оно отлично от 0.0)
- 3. Режим баланса белого
- 4. Режим светочувствительности
- 5. Питание от АКБ
- 6. Карта памяти установлена
- 7. Качество фото
- 8. Разрешение фото
- 9. Стабилизация изображения

### **ВОСПРОИЗВЕДЕНИЕ ВИДЕО И ФОТОГРАФИЙ**

Если выполняется запись, нажмите кнопку **Power/Ok**, чтобы остановить запись.

Дисплей будет отображать настройки в режиме ожидания.

Нажимая кнопку Menu выберите режим воспроизведения. В левом верхнем углу будет отображаться иконка

Кнопками выберите файл, который вы хотите просмотреть, и нажмите кнопку **Ok**

#### **УДАЛЕНИЕ ФАЙЛОВ**

Для удаления файла(ов), выполните следующие действия: Если выполняется запись, нажмите кнопку **Power/Ok**, чтобы остановить запись. Нажимая на кнопку **«M»**, выберите режим воспроизведения. Используя кнопки ▲ / ▼. выберите требуемый файл. Для удаления выбранного файла нажмите кнопку **Меню (5)**. Выберите одну из команду: Удалить/Удалить все/Блокировать файл/Разблокировать файл/Разблокировать все Нажмите кнопку **Ok** для подтверждения

#### *ПРИМЕЧАНИЕ:*

 Удаленные файлы не могут быть восстановлены. Убедитесь, что файлы имеют резервную копию перед удалением, если это необходимо.

#### **СИСТЕМНЫЙ СБРОС**

Если в работе устройства замечены сбои и «зависания», воспользуйтесь кнопкой **"Reset"** для перезагрузки устройства.

#### *Внимание!*

Видеорегистратор является технически сложным устройством, в работе которого возможны

некоторые сбои программного характера, не являющиеся основанием для наступления

### **ПОДКЛЮЧЕНИЕ УСТРОЙСТВА К ПК по USB**

Для подключения к ПК воспользуйтесь только кабелем USB, входящим в комплект.

Выключите устройство

Подключите USB кабель к устройству и к ПК

При установлении связи будет предложено три варианта подключения:

- Память
- Веб- камера
- Видео

#### **Память.**

Видеорегистратор будет определен как внешний диск. На диске все файлы будут организованы в две папки VIDEO и PHOTO.

#### **Веб-камера**

ОС компьютера распознает регистратор как web-камеру. Производитель не может гарантировать корректную работу регистратора в режиме web-камеры с различным программным обеспечением.

#### **Видео**

Переключение в режим видеорегистратора.

### **ТЕХНИЧЕСКИЕ ХАРАКТЕРИСТИКИ**

Процессор GP2247 Видеосенсор H63 Разрешение видео 1920\*1080P при 30 кадрах в секунду Угол обзора 120 ° Объектив 4 Glass Размер экрана 2.0" IPS Разрешение 320\*240 Интерфейсы Mini USB Носитель MicroSDHC карта до 32 Гб, класс С6 - C10 Рабочее напряжение от +10 до +32В Аккумулятор литий-полимерный 200мА/ч, 3,7В Баланс белого АВТО +4 режима Циклическая запись: 1 мин., 2 мин., 3 мин., 5 мин., 10мин., 20 мин. Датчик движения (G-сенсор): 3-х осевой, встроенный Парковочный монитор: Есть Формат изображения: JPG Видео формат: AVI Размер устройства 66\*65\*25 мм Собственный вес видеорегистратора 65 г

### ВОЗМОЖНЫЕ НЕИСПРАВНОСТИ И МЕТОДЫ ИХ УСТРАНЕНИЯ

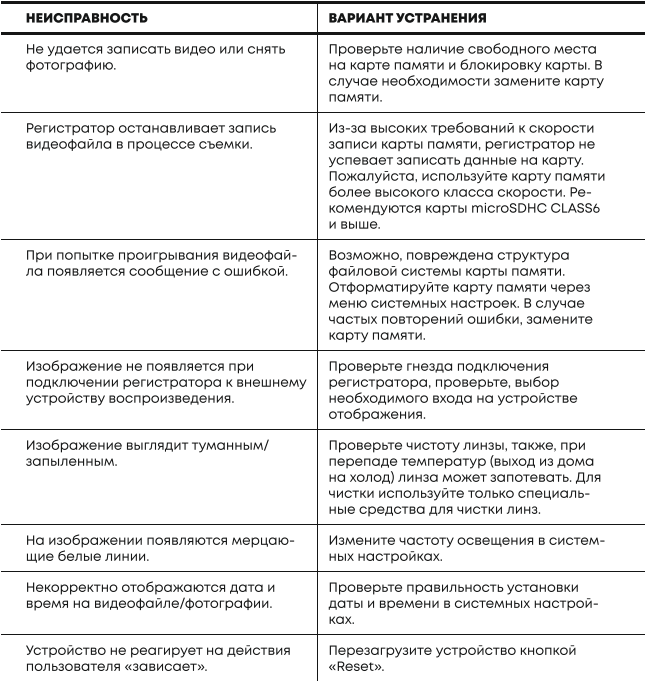

## БЕЗОПАСНАЯ УТИЛИЗАЦИЯ

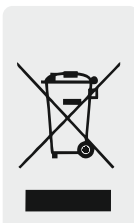

Ваше устройство спроектировано и изготовлено из высококачественный материалов и компонентов, которые можно утилизировать и использовать повторно.

Если товар имеет символ с зачеркнутым мусорным ящиком на колесах, это означает, что товар соответствует Европейской директиве 2002/96/EC. Ознакомтесь с местной системой раздельного сбора электрических и электронных товаров. Соблюдайте местные правила. Утилизируйте старые устройства отдельно от бытовых отходов. Правильная утилизация вашего товара позволит предотвратить возможные отрицательные последствия для окружающей среды и человеческого здоровья.

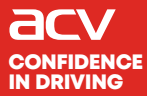

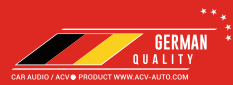

### Made in P.R.C.

Производитель устанавливает срок службы изделия - 3 года

«Аутотек Индастриал Лимитед» 1318-19,13/Ф, Холливуд Плаза, 610 Нафан Роуд, Монгкок, Коулун, Гонк-Конг, Китай "Autotek Industrial Limited" 1318-19,13/F, Hollywood Plaza, 610 Nathan Road, Mongkok, Kowloon, Hong-Kong, China